## Build Plugin Source Code using Docker

- [Generate a Plugin](#page-0-0)
- [Build a Plugin](#page-0-1)

If you have [Docker](https://www.docker.com) (or a compatible container engine) installed, use the [docker-maven-joget](https://hub.docker.com/r/jogetworkflow/docker-maven-joget) image to quickly generate and build plugins with minimal pre-requisites.

To use this simplified approach, you just need to run some commands in a terminal (Mac/Linux) or PowerShell (Windows).

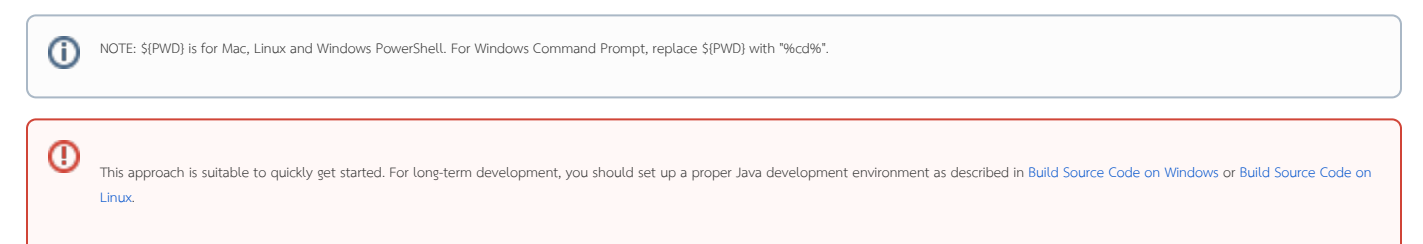

## <span id="page-0-0"></span>Generate a Plugin

1. Run the following command to generate a plugin project (adjust the groupId and artifactId values as required)

docker run -it --rm -v \${PWD}:/usr/src/mymaven -w /usr/src/mymaven jogetworkflow/docker-maven-joget:7.0- SNAPSHOT mvn archetype:generate -DarchetypeGroupId="org.joget" -DarchetypeArtifactId="wflow-plugin-archetype" - DarchetypeVersion="7.0-SNAPSHOT" -DgroupId="org.joget.plugin" -DartifactId="custom-plugin"

## <span id="page-0-1"></span>Build a Plugin

1. Navigate to the plugin source code directory/folder containing the pom.xml file

2. Run the following command to clean and build the project

docker run -it --rm -v \${PWD}:/root/.m2 -v \${PWD}:/usr/src/mymaven -w /usr/src/mymaven jogetworkflow/dockermaven-joget:7.0-SNAPSHOT mvn clean install